# Excel VBA を用いた履修管理支援システムの構築とその運用

## The construction and operation of the Learning Management Support System using Excel VBA.

池村 努\*1

### Tsutomu IKEMURA\*1 \*1 北陸学院大学短期大学部コミュニティ文化学科 \*1 Community and Culture Department, Hokurikugakuin Junior College Email: ikemura@hokurikugakuin.ac.jp

あらまし:履修を支援するシステムとして履修管理システムの活用が進んでいる. 本研究では、Excel を用いたパーソナルコンピュータ上で動作する履修支援システムを構築してきた. 今回は、これに対 する年度ごとの更新,カリキュラム変更に伴う内容の変更,マクロの修正・改良,他大学履修科目の 単位認定への対応を加え、新たに導入された教務システムとのすりあわせと、改良に向けた調査検討 を行った.

キーワード:履修支援,履修管理システム,学生支援, Excel VBA

## 1. はじめに

学生の履修指導に用いるコンピュータシステムと して、履修支援システムが広く一般に用いられてい る.同システムでは学生の履修状況や単位取得状況 の管理が期待され,それに応えるシステムが構築さ れている.本学においても教務システム上で履修管 理・支援が行われるようになっているが,他学科と 共通して運用する汎用的なシステム構成となってい る.著者の所属する学科では多様な資格取得を目指 しているため、他学科と共通する汎用的なシステム では網羅しきれない部分が多く,これに対応するこ とが課題となっている.

2013 年度から教務システムの更新が行われたが, 汎用的なシステム構成に変更はなく,資格取得支援 など学科独自の要素については対応が取られないま まであった.そこで 2009 年度より試験的導入を図っ てきた履修管理支援システムを更新し,新カリキュ ラムへの対応と,新教務システムへの対応を図った.

今回は履修管理支援システムの概要と,更新に向 けた取り組みについて報告する.

#### 2. 研究概要

履修管理支援システムの要素として,教務システ ムから出力されるデータから履修管理に必要なデー タ抽出を行う機能と,卒業要件と資格取得に関わる テーブルを出力する機能がある.教務システムと本 システムから出力されるデータはどちらも Excel 形 式のため,システム構築は Excel VBA を用いて行っ ている.履修管理支援システムは 2009 年に基本形を 構築し,その後 2013 年度の教務システム更新に合わ せて改良を行っている.

本研究ではパソコン上で動作する履修管理支援シ ステムの構築と,有効性の確認について行っている. 履修管理支援システムは実際に学生の履修指導に役 立て,資格取得支援に活用している.

#### 3. システム構成

本システムは,教務システムから提供される履修 データをもとに学生ごとの単位取得・履修状況を抽 出し,集計の後所定のブックに転記することにより 履修状況および,資格取得条件,卒業要件を満たし ているかについて確認を行うように制作されている. 抽出と転記機能は Excel VBA を用いたマクロによ り構築し,抽出対象となるカリキュラム年度の条件 に応じてパラメータを変化させ実行する.

履修管理支援システムの運用手順を以下に示す.

- ① 提供された「履修登録データ」から成績管理に 用いる「履修時期」「学籍番号」「科目コード」 「成績評価」「カリキュラム年度」を用いて履 修中科目に対する成績処理の準備を行う.「カ リキュラム年度」は開発初期には利用していた が,現在は利用していない.
- ② 「履修時期」を用いて履修中の科目の判定を行 っている.履修時期が抽出対象のセメスターよ り前で、且つ履修中となっている科目の場合は, 単位不認定となったものとして素点に 1 点以上 60 点未満を記入するようにしている.
- ③ 加工を終えた「履修登録データ」を「一時ファ イル.xlsx」と別名保存し、汎用的に用いること ができるように備える.
- ④ 必要に応じ,他大学取得単位読込処理を行う. この結果の転記は自動化されていないため,必 要に応じ手作業で転記処理を行う.
- ⑤ 取得単位数集計処理を起動し,データ転記処理 を行う.この際抽出対象年度を選択するステッ プを設け,カリキュラム年度に合わせたデータ が選択されるよう処理を行う.
- ⑥ 最後に,予め作成した「履修管理ファイル」に 科目コードごとに履修者データを転記する.
- ⑦ 転記が完了した後,転記先のデータは日付を組

み合わせて保存し,同一ファイル名の上書きに よるトラブルに備える.

転記が完了した段階で,「履修管理ファイル」では 予め設定された関連づけ処理により,自動的に卒業 要件と資格取得要件の判定が実施される.システム 利用者は作成されたファイルを確認する事により, 卒業と資格取得に必要な条件を容易に確認する事が できるようになる.システムを構成するファイル一 覧を表 1 に示す.

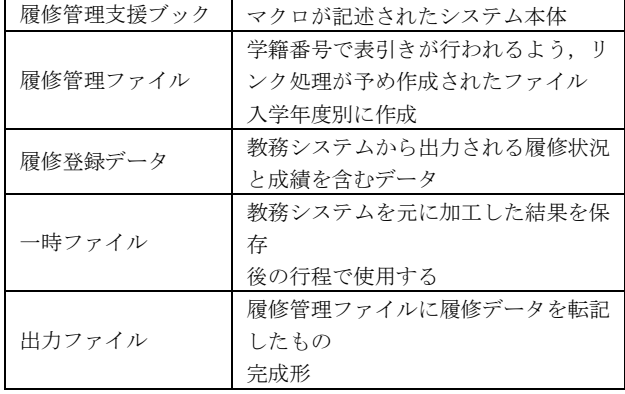

表 1 履修管理支援システムファイル構成

従来は成績通知書を元に,一名ずつ確認を行って いた作業が,本システム導入により,短時間で完了 することになり,履修指導の準備に掛かる時間が短 縮された.結果として,学生への履修指導に掛けら れる時間が増加し,履修管理支援システム導入の効 果があったと考える.

### 4. 2014 年度改良点

2013 年度後期より教務システムが更新されたこ とに伴い,「履修登録データ」が変更になった.これ に伴い,履修管理支援システムのデータ形式に合わ せた変換を行う機能の開発を行った.

新教務システムから出力されるデータ形式を確認 し、現行システムからの移行について検討した.

取得済単位については,新教務システム上から Excel 形式で出力することができる.この際,オプ ションとして「素点」と「評価」が選択可能となっ ているが,「素点」で出力した場合,認定科目(T で 表記)は本来ならば単位認定されている学生につい て何も表示されなくなるとこが確認された.このた め教務システムの出力データを,履修管理支援シス テムに用いるためには「評価」を選択する必要があ ることが確認された.また,履修中の科目について は何れのオプションを選択しても表示されず,別途 処理が必要となることも確認された. 履修指導上, 履修中科目を把握する必要があるため,教務課から 履修中科目データ提供を受け対応することが必要に なる.

新教務システムから出力される「履修データ」の 表示形式は従来の教務システムと大きく異なり、行 方向に学生名,列方向に科目名が並ぶ表形式となっ た(図 1).このため,新教務システムから出力され るデータは従来のシステムにそのまま出力結果を用 いることができず,表示形式の違いに対応する処理 が必要となることが明らかになった. また,履修中 の科目についても従来と異なる形式で出力され、新 教務システムから出力された形式のままでは履修管 理支援システムに用いることができないことが明ら かになり,同様に対応が必要となることが確認され た.

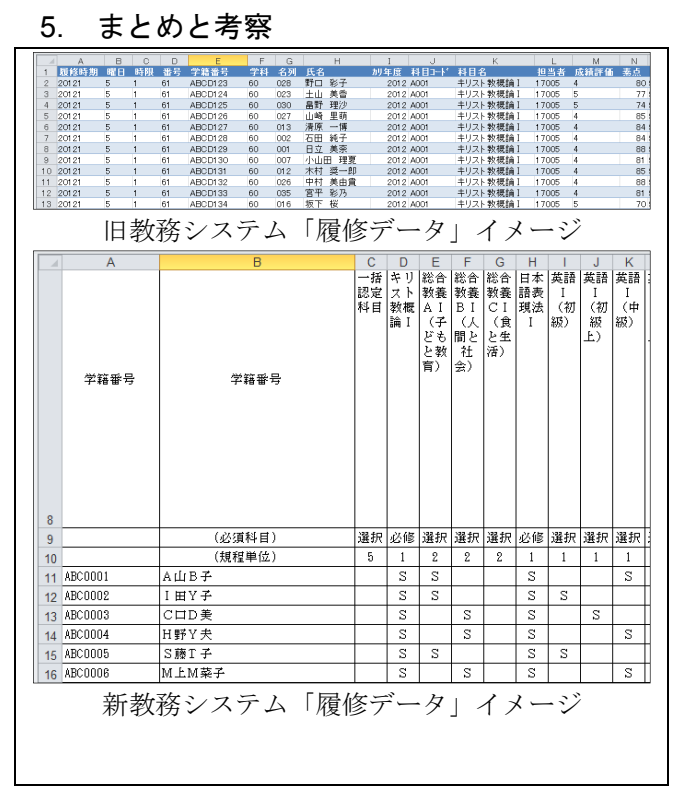

#### 図1 教務システム成績出力形式

取り組みを開始してから5年が経過したが、本「履 修管理支援システム」構築と改良によって、履修支 援が効率的に行われるようになった. 履修登録時に 気づいていなかった資格取得の可能性を指摘し、履 修の追加を促すことにも繋がっている. 一方で, シ ステムの汎用性が確立されておらず,誰でも活用す るためには,さらなる操作手順等の見直しが必要で ある.また,履修のアドバイスとして使用するため には,継続課題とした「シミュレーション機能」や 「履修プラン提示機能」の搭載が急務と思われる.

新教務システム導入により履修支援機能が提供さ れ,本履修管理支援システムは不要となる事も覚悟 していたが,新教務システムにおいてもできること とできないことがあり,資格取得支援と履修アドバ イスの機能については,本システムを特徴付ける機 能であることが明らかになった.今後も新教務シス テムの機能を活用しつつ,さらなる改良を加えてい きたい.